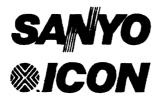

## ICON/PICK\* Assembler Release 6.10

**Release Notes** 

#### SANYO/ICON

764 East Timpanogos Parkway Orem, Utah 84057-6212 Telephone: Corporate: 1-800-US-SANYO (877-2696) Customer Service: 1-800-SANYO-US (726-9687) Fax: 801 226-0651

Telex: 323936 (CONSYS

.

Release Notes

## ICON/PICK Assembler

Release 6.10 for M68k-based ICON Computer Systems

© Copyright 1990 Icon International, Inc. dba Sanyo/Icon All rights reserved worldwide The information contained within these Release Notes is the property of Sanyo/Icon and shall not be reproduced in whole nor in part without prior written approval from Sanyo/Icon.

These Release Notes have been carefully checked for accuracy and reliability. However, no responsibility is assumed for inaccuracies. Sanyo/Icon reserves the right to make changes, without notice, to the specifications and materials contained herein, and shall not be responsible for any damages (including consequential) caused by reliance on the material as presented, including, but not limited to, typographical, arithmetic, and listing errors.

The PICK® software referred to in this document is under license from Pick Systems, Inc.

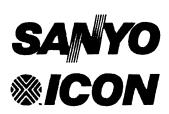

#### SANYO/ICON

764 East Timpanogos Parkway
Orem, Utah 84057-6212
Telephone: 800 US-SANYO (Corporate)
800 SANYO-US (Customer Service)

Fax: 801 226-0651 Telex: 323938 ICONSYS

ICON/PICK Assembler for M68k Release Notes
Edition A
September 1990
For Software Version 6.10

Order Number: 169-067-001

Additional copies of this document may be ordered by addressing your correspondence to the Sanyo/Icon corporate address above. Include the name of the manual and the order number.

#### Trademarks

The ICON graphic emblem, ICON/PICK, and ICON/UXV are trademarks of Icon International, Inc. dba Sanyo/Icon.

All other brands and product names are trademarks or registered trademarks of their respective companies.

#### **Contents**

| ICON/PICK Assembler Release 6.10                   | 1  |
|----------------------------------------------------|----|
| Description                                        | 1  |
| Enhancements                                       |    |
| Known Bugs and Software Deficiencies               |    |
| User Responsibility                                |    |
| New Software Installation                          |    |
| Minimum ICON/UXV Requirements                      | 2  |
| The Distribution Media                             |    |
| If You Want to Get Started Immediately             |    |
| Installing the ICON/PICK Assembler                 |    |
| ICON/PICK Must Be Booted                           |    |
| Log On to the SYSPROG Account                      |    |
| What If Problems Occur During the Load?            |    |
| Using the ICON/PICK Assembler                      |    |
| Support for the ICON/PICK Assembler                |    |
| Contacting Sanyo/Icon                              |    |
| Save These Release Notes for Future Reference      |    |
|                                                    |    |
| Appendix A: ICON/PICK Assembler Release 6.10 Files | 11 |

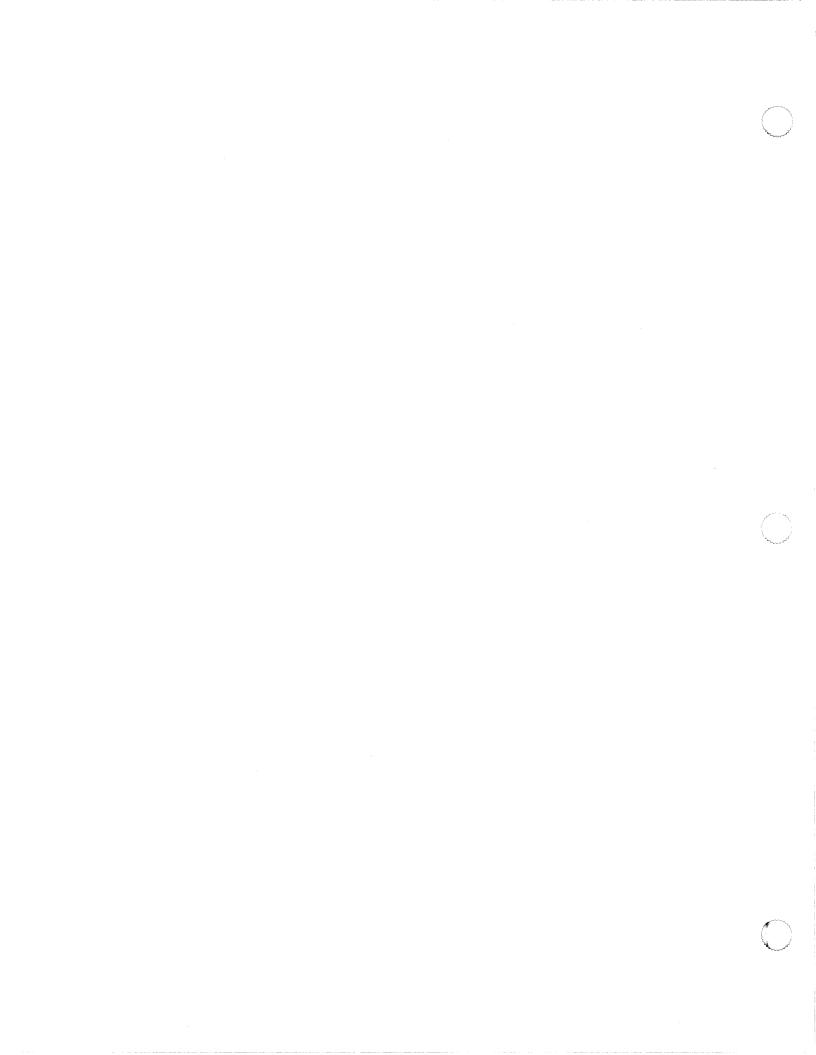

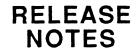

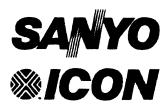

#### ICON/PICK<sup>™</sup> Assembler Release 6.10

Sanyo/Icon announces Release 6.10 of the ICON/PICK™ Assembler, which must be used in conjunction with Release 6.10 (or greater) of the ICON/PICK Application Environment. Release 6.10 of the ICON/PICK Assembler supersedes all previous releases.

The following sections describe the ICON/PICK Assembler as well as provide instructions to install this release on your ICON computer system.

#### Description

The ICON/PICK Assembler is designed to allow assembler language development within the ICON/PICK Application Environment. It is recommended that only advanced programmers, with extensive experience in the PICK® system, be allowed to use this software product.

#### CAUTION

Use of the ICON/PICK Assembler voids all software warranties, whether written or implied, for the ICON/PICK Application Environment.

#### **Enhancements**

ICON/PICK includes a jump table that allows assembler programmers to make use of standard subroutines without the need of re-assembling them for each release. The jump table is moved by Sanyo/Icon only in the event of a major software release.

Since ICON/PICK Release 6.10 (with which this release of the assembler is compatible) is a major software release, all assembler routines within ICON/PICK prior to Release 6.10 require reassembly.

Two kilobyte data frames have been implemented in the ICON/PICK environment to eliminate the unnecessary overhead in the monitor when determining the proper frame type (ABS or data) or size.

ICON/PICK currently has 1024 ABS frames. Frames above 512 are available for general use. However, a plan has been implemented to reserve ABS frames for assembler level products designed for general distribution. To ensure that frames used by outside software vendors are not overlaid and to avoid use of the same ABS frames by more than one software vendor, assembler programmers should call the Sanyo/Icon Customer Service Department for the latest ABS frame assignments.

Known Bugs and Software Deficiencies

At the time of this release, there are no known bugs in the ICON/PICK Assembler. The only deficiencies are those that are standard to all generic releases of the PICK R-83 system.

User Responsibility

The installation instructions for this software release follow. Read these instructions through completely before beginning the software installation procedure.

**CAUTION** 

Sanyo/Icon accepts no responsibility for damages, incidental or actual, incurred as a result of using the software and/or installation instructions in other than in the manner prescribed in these Release Notes.

If, after reading the installation instructions, you need assistance, call Sanyo/Icon Customer Service toll free. The telephone number is 1-800-SANYO-US (726-9687).

New Software Installation Release 6.10 of the ICON/PICK Assembler supersedes all previous releases. Because this is a major release, ICON/PICK Assembler Release 6.10 must be installed on your ICON computer system as if it were a new software installation, as opposed to being an update to the previously released version of the Assembler.

Minimum ICON/UXV Requirements

This version of the ICON/PICK Assembler is only compatible with Release 4.4x versions of the ICON/PICK Application Environment.

You can determine the version of ICON/PICK that is installed on your ICON computer system by typing in the **vers** command at the TCL display prompt.

### The Distribution Media

The ICON/PICK Assembler is distributed on a cassette or a cartridge tape, depending on your system's specific configuration. The Sanyo/Icon part number for the Assembler is 160-010-004.

The tape contains all the software files needed to run the ICON/PICK Assembler on your computer system. The files are in ACCOUNT-SAVE format.

#### If You Want to Get Started Immediately

If you are an experienced PICK user, or are already familiar with ICON/PICK and would like to get started with the software installation steps immediately, follow the enumerated steps in the left hand column of the page. The detailed explanation of the step is contained in the right hand column.

# Installing the ICON/PICK Assembler

You should have the ICON/PICK Assembler Release 6.10 distribution tape in hand. It will be labeled with the Sanyo/Icon part number 160-010-004.

#### ICON/PICK Must Be Booted

Your ICON computer system must have the ICON/PICK Application Environment booted and running before you can install the ICON/PICK Assembler. If ICON/PICK is not booted, proceed to boot it.

### Log On to the SYSPROG Account

Once ICON/PICK is booted, log on to the SYSPROG account from any ICON/PICK terminal.

### 1 Type SYSPROG <return>

Typing **SYSPROG** from a logon prompt logs you on to the SYSPROG account and brings up the following screen display:

| This is the SYSPROG accoun           | nt on the ICON system             |  |
|--------------------------------------|-----------------------------------|--|
| Tape Routines                        | Misc Routines                     |  |
| 1 Backup system or specific accounts | 12 Display printer assignments    |  |
| 2 Restore one or more accounts       | 13 Display spooler status         |  |
| 3 Display current tape name          | 14 Display all users              |  |
| 4 Set a new tape type                | 15 Display system statistics      |  |
| 5 Display system backup statistics   | 16 Display available system space |  |
|                                      | 17 Edit terminal definitions      |  |
|                                      | 18 Show active terminals          |  |
| Account Routines                     | 19 Activate all terminals         |  |
| 6 Display existing account names     | 20 Switch to ICON/UX              |  |
| 7 Create a new account               | 21 Show ICON/PICK version number  |  |
| 8 Delete an existing account         |                                   |  |
| 9 Update account MD entries          | System Maintenance                |  |
| 10 Update ICON/UX privileges         | 22 System Shutdown (WARNING!)     |  |
| 11 Change the password on an account | -                                 |  |
| •                                    | Documentation                     |  |
| Enter selection:                     | 23 Enhancements                   |  |
|                                      | 24 Possible conversion problems   |  |
|                                      | •                                 |  |

### 2 Type 2 < return>

At the "Enter selection" prompt, typing 2 will execute the RESTORE function.

3 Type CT0 or QIC24 <return>

You are prompted to select the tape device from which the ICON/PICK Assembler software will be restored.

```
Select and attach required tape unit

Valid option are:

MTO 9 Track tape, 1600 bpi
MT1 9 Track tape, 3200 bpi
MT2 9 Track tape, 6250 bpi
QIC24 Cartridge tape
QIC11 Cartridge tape
CTO Cassette tape
FLH High density Floppy
FLD Double density Floppy
Select tape device
```

Depending on the type of tape device installed in your computer system, type CT0 (for cassette tape) or QIC24 (for cartridge tape) and press the <return> key.

4 Type A

You are prompted whether to restore all missing accounts, or just specified accounts.

```
(A)ll missing accounts, or (S)pecified accounts?
```

Type A to restore all accounts contained on the distribution tape.

5 TypeN

You are prompted whether the SAVE (on the distribution tape) was produced on a computer system that has a different frame size than the system to which the RESTORE will be performed.

Was your save produced on a system with different frame size (Y/N)

Type N.

**6** Type **Y** 

You are prompted whether you want to ignore any file resizing parameters that may be found in the RESTORE files.

Do you wish to ignore any file resizing parameters found in the data (Y/N)

#### Type Y.

When the RESTORE is complete, you may be prompted to restore any updates, depending on the type of SAVE that was originally made. Respond to this prompt by typing N.

When all of the ICON/PICK Assembler files have been RESTORED to your computer system, you are returned to the SYSPROG menu.

What If Problems Occur During the Load? Should you have problems installing the ICON/PICK Assembler software from the distribution tape, or if any of the files listed in Appendix A do not properly load, delete the ICON/PICK.ASM account and load the assembler files once again. If the second attempt is not successful, call the Sanyo/Icon Customer Service Department (1-800-SANYO-US (726-9687)) and report the problem.

# Using the ICON/PICK Assembler

Once the ICON.ASM account has been restored from the software distribution tape to your computer system, you are ready to begin using the ICON/PICK Assembler.

### Type TCL <return>

You must be at TCL before you can access the ICON/PICK Assembler account.

At the SYSPROG menu "Enter selection" prompt, type TCL. This will take you from the SYSPROG account menu to TCL.

### Type LOGTO ASM-6.10 < return>

You must log on to the ASM-6.10 account to use the ICON/PICK Assembler.

At TCL, type LOGTO ASM-6.10 and press the <return> key. Logging on to the ASM-6.10 account brings up the following screen message:

This is the assembler account for the ICON system.

The source file is the SSM file.
The object file is the MSM file.

The "OPT" proc is used to compile the source frames.

The "FR" proc will display the frame data for a frame name.
The "FRD" proc will display the frame data for a frame number.
The "FRX" proc will display the frame data for a HEX frame number.

The "FIND-FRAME" verb will display available frame numbers.
The "FIND-ONE" verb will display the first available frame number.

The information contained in the screen display explains the use of the routines used in the ICON/PICK Assembler. A jump table has been incorporated into Sanyo/Icon's implementation of the R83 release of PICK so that code pertaining to software updates will automatically be assembled after installation. In this way new releases of the ICON/PICK Assembler are minimized.

If the jump table is moved to a new location in the monitor (which would necessitate reassembly of any user-generated assembly language routines), the first digit of the software release number will be changed (such as 4.00 to 5.00). This signifies a major release of the software.

Refer to the ICON/PICK Assembler User's Manual for further information on using the ICON/PICK Assembler.

Support for the ICON/PICK
Assembler

Because the ICON/PICK Assembler can be used to alter the structure of the ICON/PICK environment, all software warranties and contracts are nullified. Any support of this product or other products affected by its use will be strictly on a time and materials basis.

### Contacting Sanyo/Icon

If you have any questions concerning Release 6.10 of the ICON/PICK Assembler, please contact the Sanyo/Icon Customer Service Department. The toll free number is 1-800-SANYO-US (726-9687). Our normal business hours are from 8:30 A.M. to 5:30 P.M. Mountain Standard (Daylight) time.

If you have questions about software orders, or wish to order software upgrades for your computer system, please contact the Sanyo/Icon Sales Administration Department. The toll free number is 1-800-US-SANYO (877-2696).

#### Save These Release Notes for Future Reference

These release notes document the features, fixes, and installation procedure for Release 6.10 of the ICON/PICK Assembler software. You may need to refer to these notes sometime in the future. File this document in your ICON RELEASE NOTES binder behind the PICK tab sheet.

If you do not have this binder, call the Sanyo/Icon Sales Administration Department to place an order for it. The order number for the binder is 172-066-001.

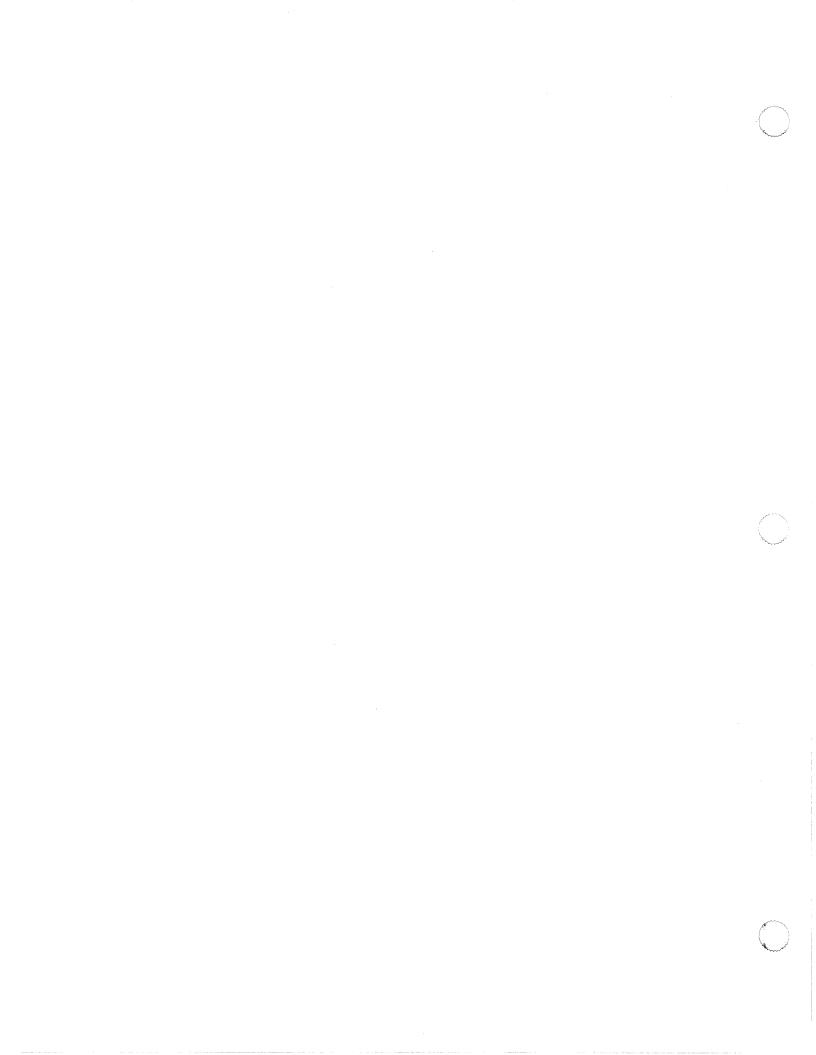

#### Appendix A: ICON/PICK Assembler Release 6.10 Files

This appendix provides a list of files that are contained on the ICON/PICK Assembler software distribution tape for Release 6.10 and is provided for you as a source of reference. This list may be consulted during the load process to verify that all of the files listed are being loaded onto your ICON computer system.

Should you find a discrepancy between this list and the list of files displayed as the ICON/PICK Assembler is being loaded on your computer system, contact the Sanyo/Icon Customer Service Department and report your findings.

#### Tape 1 of 1 (ACCOUNT-RESTORE file)

```
ICON/PICK.ASM
 I.OSYM
  I.OSYM
 M2.ERRORS
  M2.ERRORS
 POINTER-FILE
 SSM
  SSM
 FRAME. USAGE
  FRAME. USAGE
 PSYM
  PSYM
 SOURCE.BP
   SOURCE.BP
 OSYM
  OSYM
 HARDNESS
  HARDNESS
 SOURCE.PROCS
 MSM
  MSM
 M. PSYM
  M.PSYM
 M.OSYM
  M.OSYM
```

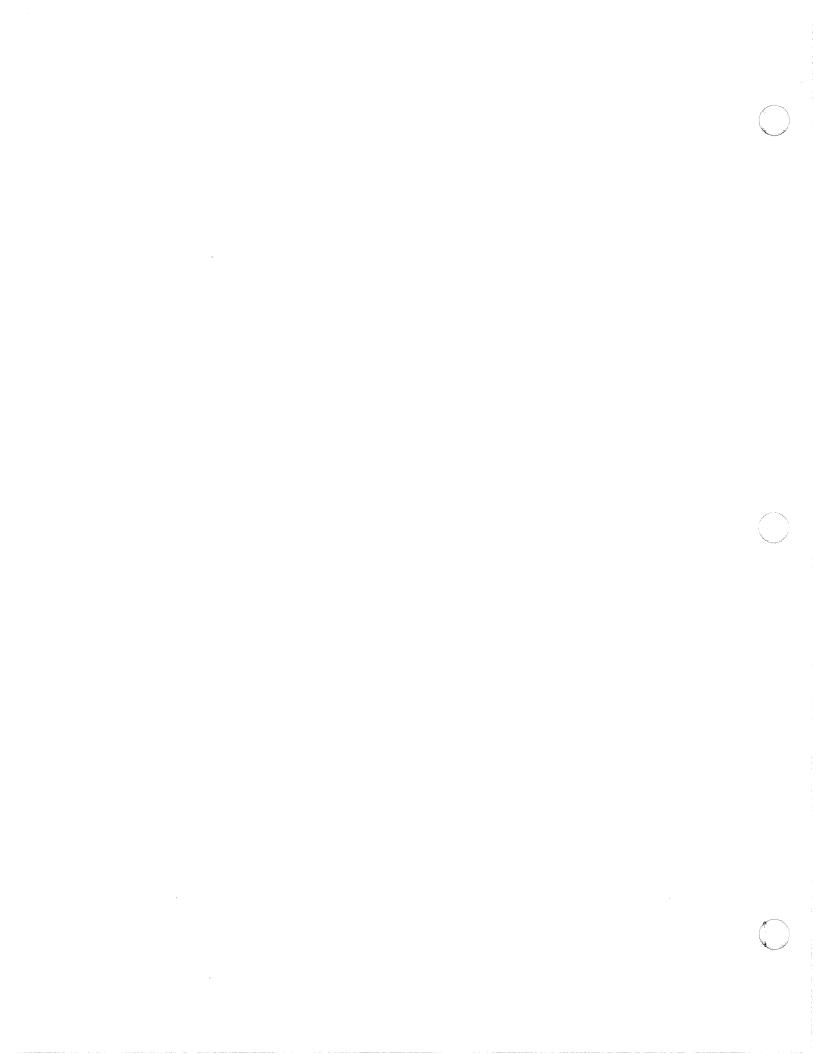

© Copyright 1990 Icon International, Inc. dba Sanyo/Icon All rights reserved worldwide